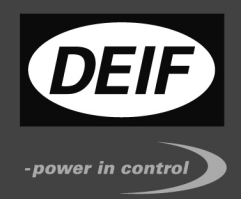

# **GC-1F** Описание функции **M-Logic**

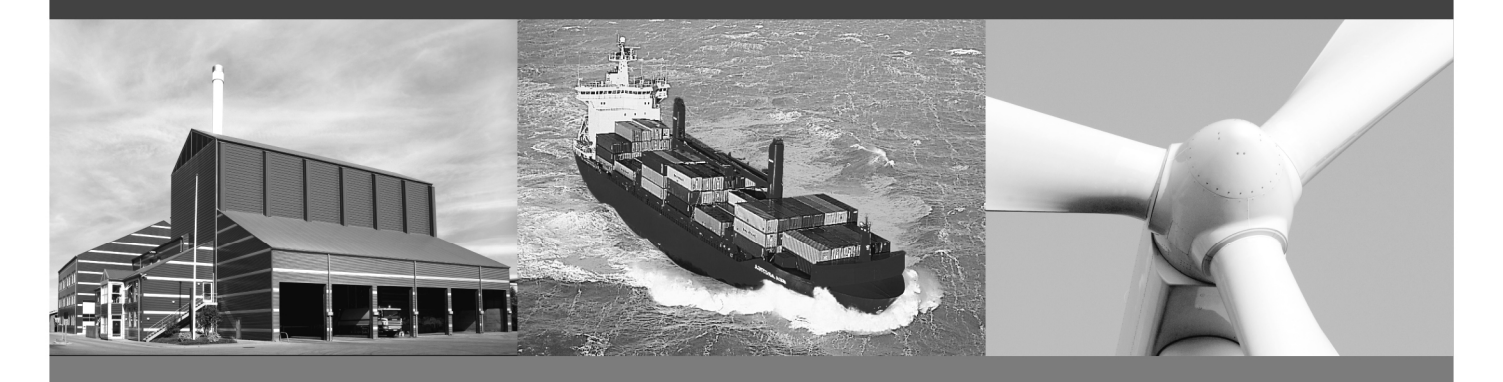

# Контроллер генераторного агрегата **GC-1F** Версия ПО **2.2**Х**.**Х

- Назначение
- Примеры использования

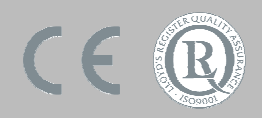

DEIF A/S · Frisenborgvej 33 · DK-7800 Skive · Tel.: +45 9614 9614 · Fax: +45 9614 9615 · info@deif.com · www.deif.com Компания ДВК-электро Санкт-Петербург, ул. Швецова д.12/2 факс:(812)252-76-55 www.dvk-electro.ru

## Введение

Стандартная функция M-logic входит в состав ПО (начиная с версии 1.10.2 и более поздние) контроллера GC-1F. Данная функциональность не зависит от активированных опций контроллера. M-logic может быть использована как дополнительная логика к основному алгоритму контроллера GC-1F.

#### **M-logic**

Функция M-logic используется для выдачи контроллером дополнительных команд в определенных условиях. M-logic – позволяет создавать простые алгоритмы в основе которых лежат логические события. Определяется одно или несколько входных событий при которых происходит активация контроллерам заданного выхода. Имеется возможность выбора входных событий из представленного в программе перечня. Выходные события выбираются аналогичным образом. Назначение этой функции – предоставить оператору дополнительные возможности для реализации алгоритмов управления генераторным агрегатом и индикации работы установки.

Примечание**:** функция M-logic является частью программы для конфигурации контроллера (DEIF USW), поэтому доступна только при подключении компьютера и недоступна оператору с дисплея контроллера.

#### Принцип работы и программирования

На рисунке показан основной принцип работы функции M-logic.

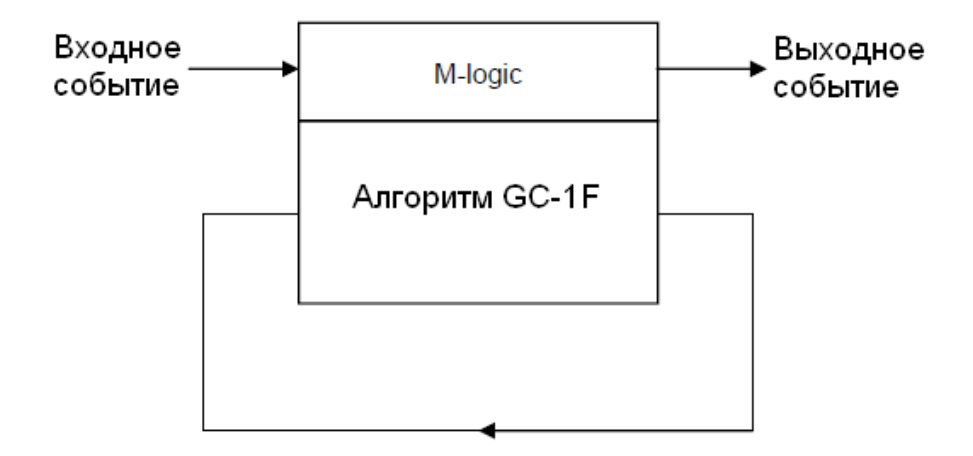

Для программирования функции M-Logic используется закладка:

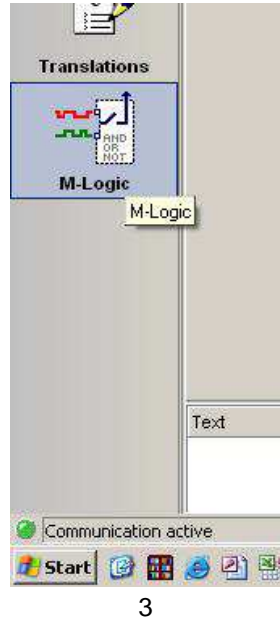

#### Примеры программирования

#### Пример **1:**

В этом примере число входных событий 3 и все события активированы (1). Между событиями стоит условие и (and), поэтому активация выхода происходит при активации всех трех событий.

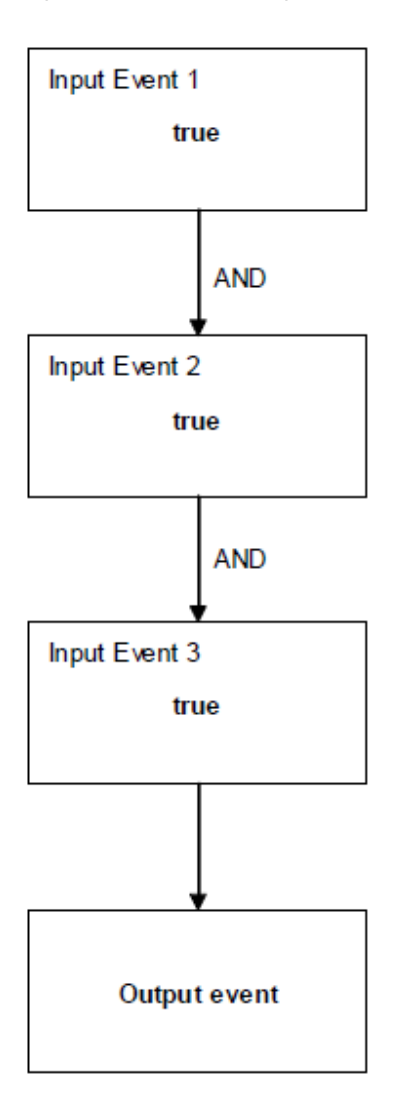

## Пример **2:**

В этом примере число входных событий 3. Но третье событие не активировано, поэтому не происходит активация выхода.

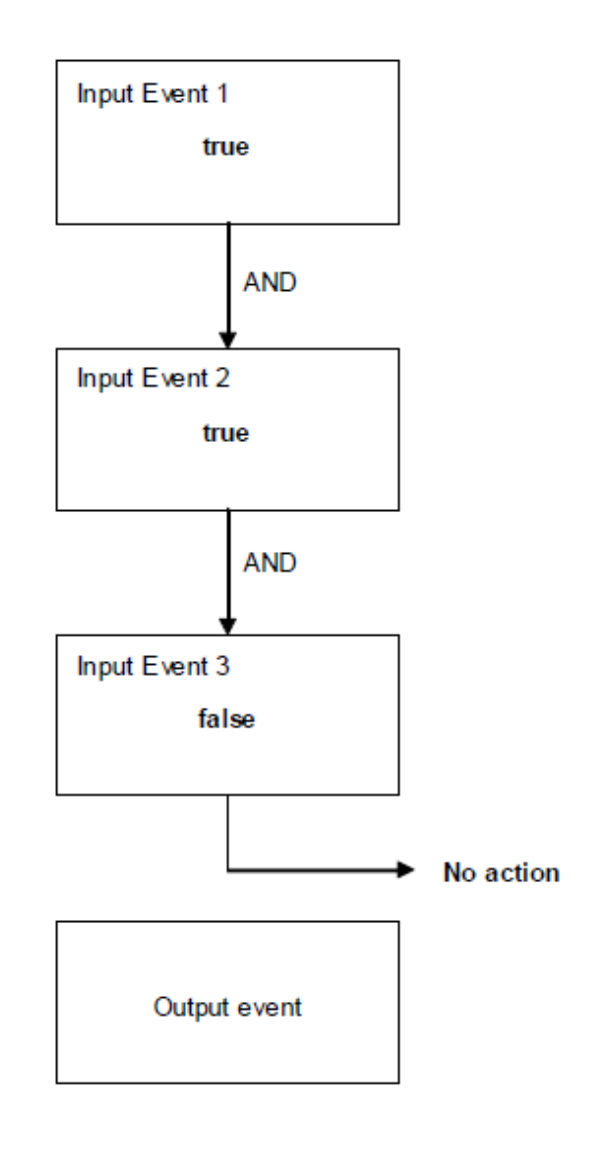

# Определения

Состояние активировано (верно, логическая 1, TRUE) и не активировано (ложно, логический 0, FALSE) пояснены ниже.

Состояние TRUE входного события будет обнаружено контроллером, если выполнено одно из следующих примеров:

Дискретный вход - TRUE если есть напряжение 12/24V DC на этом входе Состояние аварии - TRUE если присутствует данная авария Режим работы или управления - TRUE если выбран данный режим работы или управления

Состояние FALSE входного события будет обнаружено контроллером, если выполнено одно из следующих примеров:

Дискретный вход - FALSE если нет напряжение 12/24V DC на этом входе Состояние аварии - FALSE если отсутствует данная авария Режим работы или управления - FALSE если не выбран данный режим работы или управления

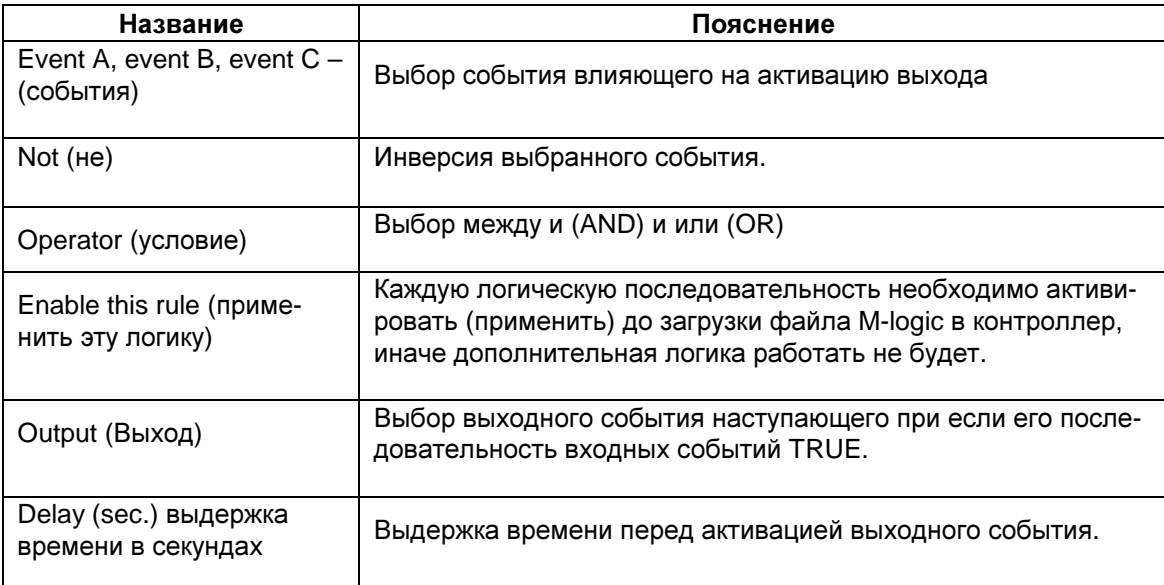

## Элементы программирования функции M-Logic

# Входные события

1. <sup>其 Alarms</sup> - Входное событие "авария (неисправность)" (Alarms) считается TRUE если данная авария (неисправность) активна т.е. превышена уставка и истекла выдержка времени. Полный список аварий представлен в справочнике разработчика.

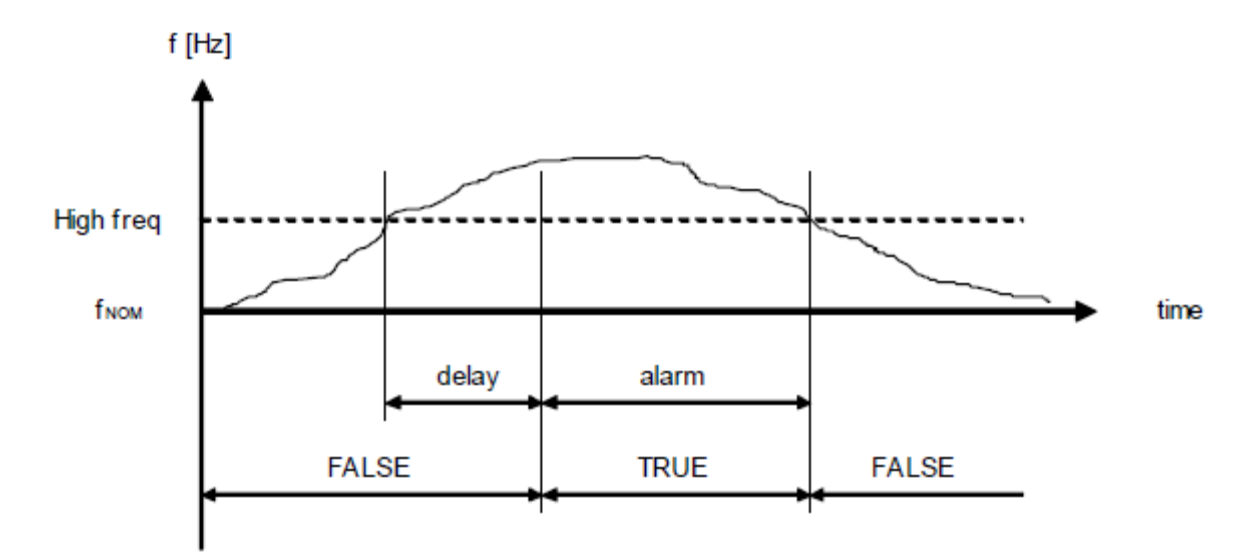

2. <sup>2</sup> Events - события считаются активированными (TRUE) при соответствующей ситуации. Например, событие Mains failure – Тгие при неисправности сети. False при отсутствии неисправности сети.

3. The Logic - два фиксированных состояния TRUE и FALSE.

4. <sup>•• ]</sup> Inputs - событие считается TRUE при активации соответствующего дискретного входа.

5.  $\Theta$  Modes - событие считается TRUE при выборе соответствующего режима работы/управления контроллера.

6. - - Relays - событие считается TRUE при замыкании соответствующего выходного реле (выходное реле должно быть сконфигурировано как alarm/limit - в параметрах 5000-5040 установлено limit).

7. <sup>2</sup> Virtual events - событие считается TRUE при активации виртуального (промежуточного) уже созданного выходного события.

8. • Failclass - событие считается TRUE при активации любой аварии с соответствующим классом неисправности.

9. • Commandtimers, 1 sec. pulse - командный таймер. Время/момент активации данного события задается параметрами 10000-10310. Событие импульсное длительностью 1 сек.

# Выходные события

- 1. У Relays активация определенного выходного реле (выходное реле должно быть сконфигурировано как alarm/limit, в параметрах 5000-5040 установлено limit)
- 2. Commands выполнение выбранной команды
- Virtual events активация выбранного виртуального (промежуточного) события. Затем оно может быть использовано в качестве входного события.
- 3. <sup>●</sup> Alarm Led 01 управление первым дополнительным индикатором на лицевой панели контроллера.
- 4. Inhibits введение дополнительных блокировок в алгоритм работы контроллера
- 5. Виzzer активация звукового сигнала. (контроллера идли выхода дополнительной панели оператора AOP-2).

После завершения конфигурации алгоритмов функции M-Logic данные необходимо записать в контроллер с помощью кнопки . Прочитать конфигурацию функции M-Logic из контроллера можно нажав кнопку В меню программы.

Настройки M-Logic сохраняются в общий файл конфигурации контроллера.

# Примеры использования

**1.** Увеличение количества входных событий с помощью Virtual event

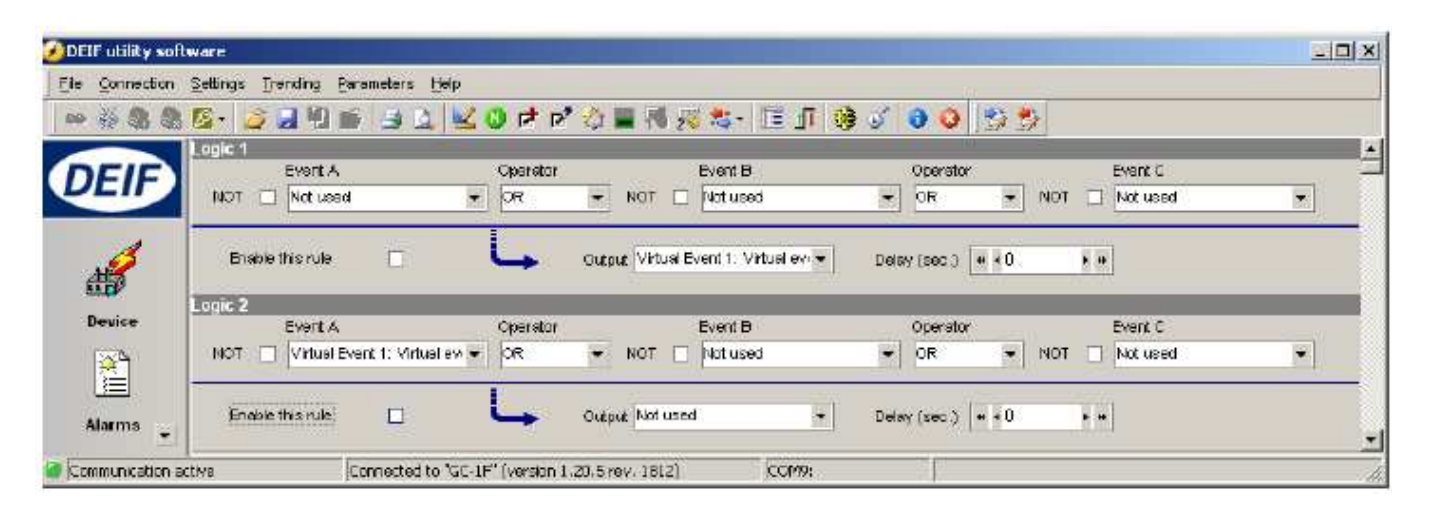

**2.** Изменение режима управления (Ручной/Автоматический) с помощью одного дискретного входа

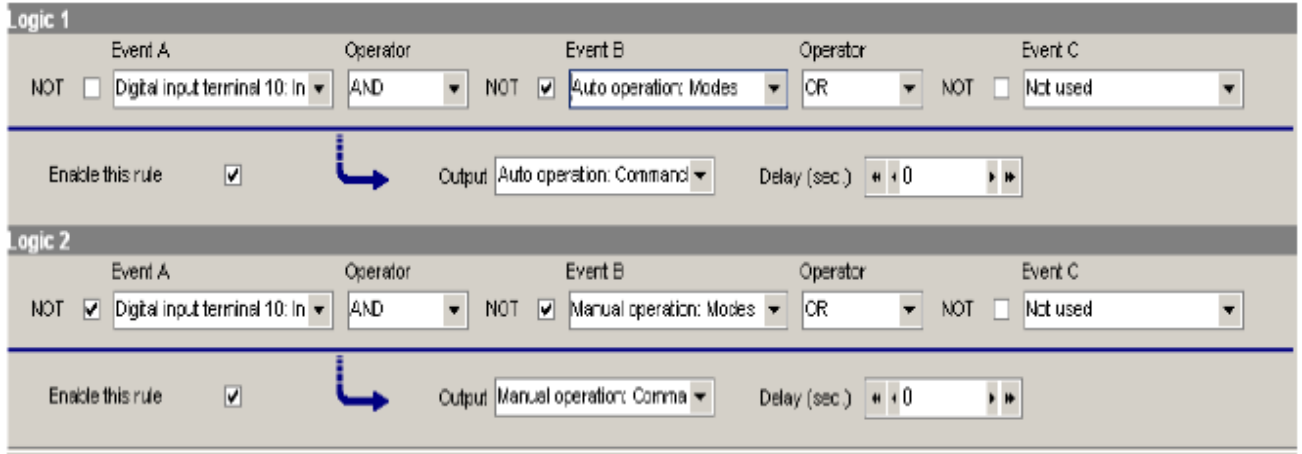

**3.** Управление выходным реле контроллера с помощью кнопки на дополнительной панели оператора AOP-2. Выходное реле меняет состояние при каждом нажатии на кнопку панели оператора.

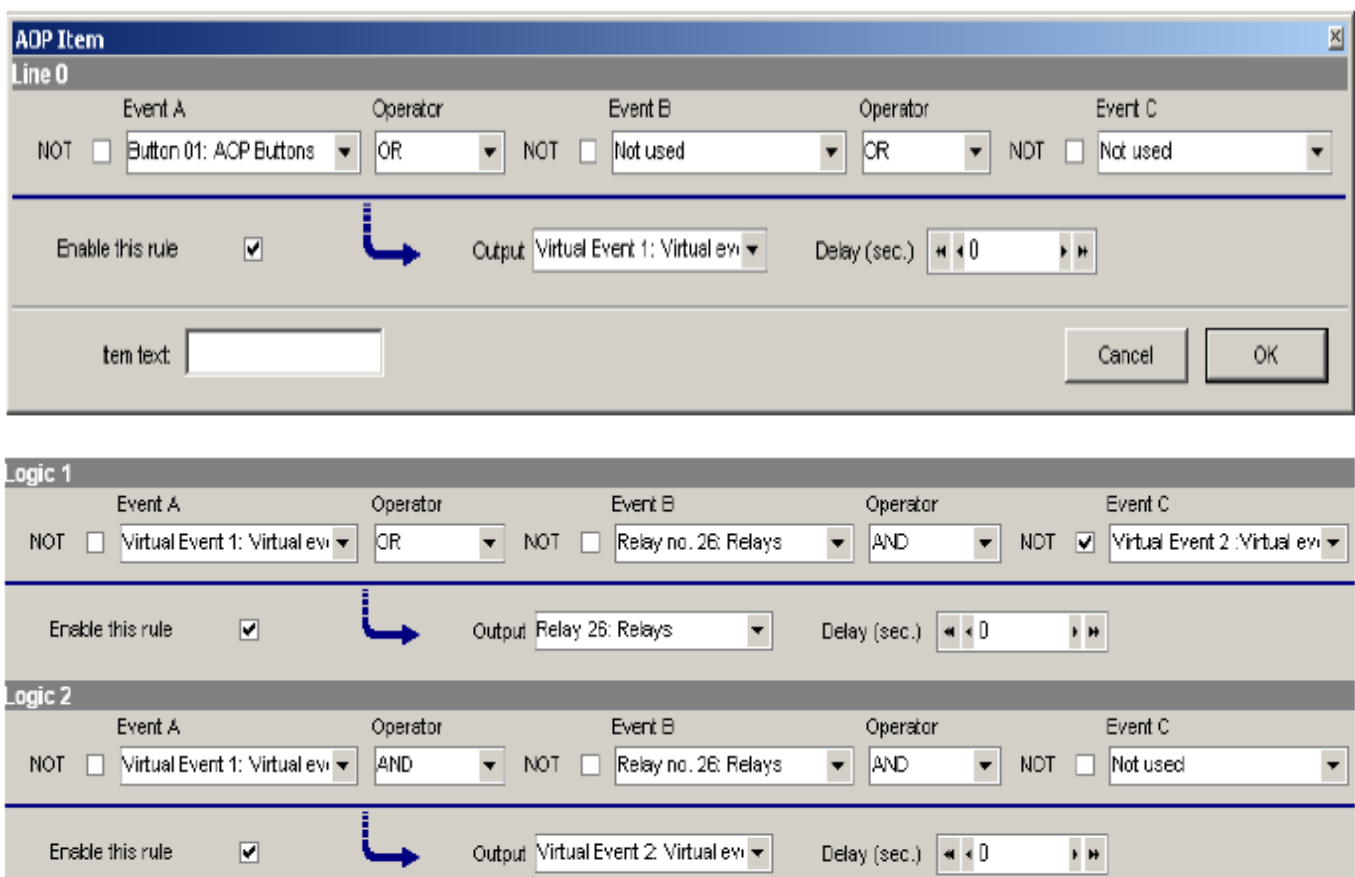

**4.** Выбор определенного режима управления при подаче питания на контроллер

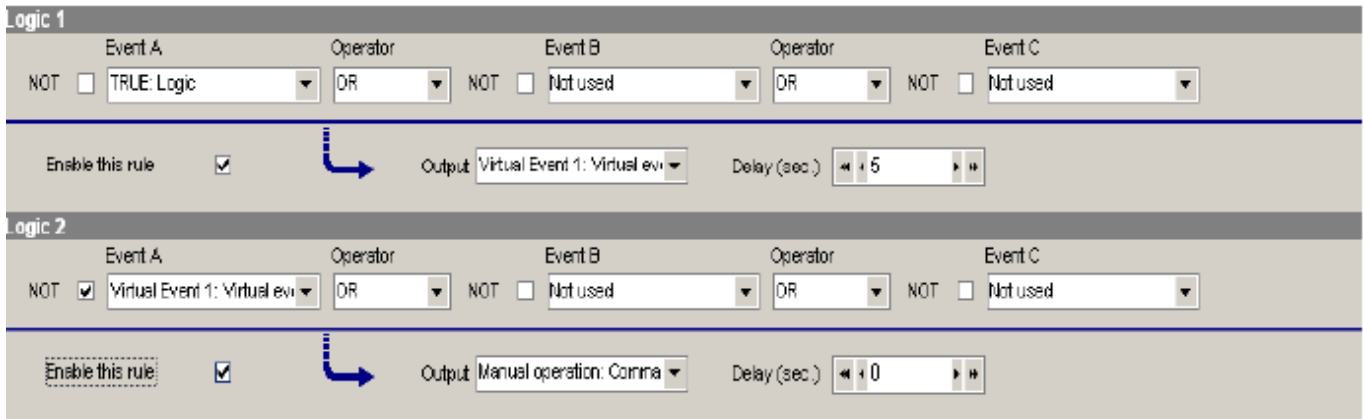

# **5.** Включение выходного реле на заданное время по определенному входному событию

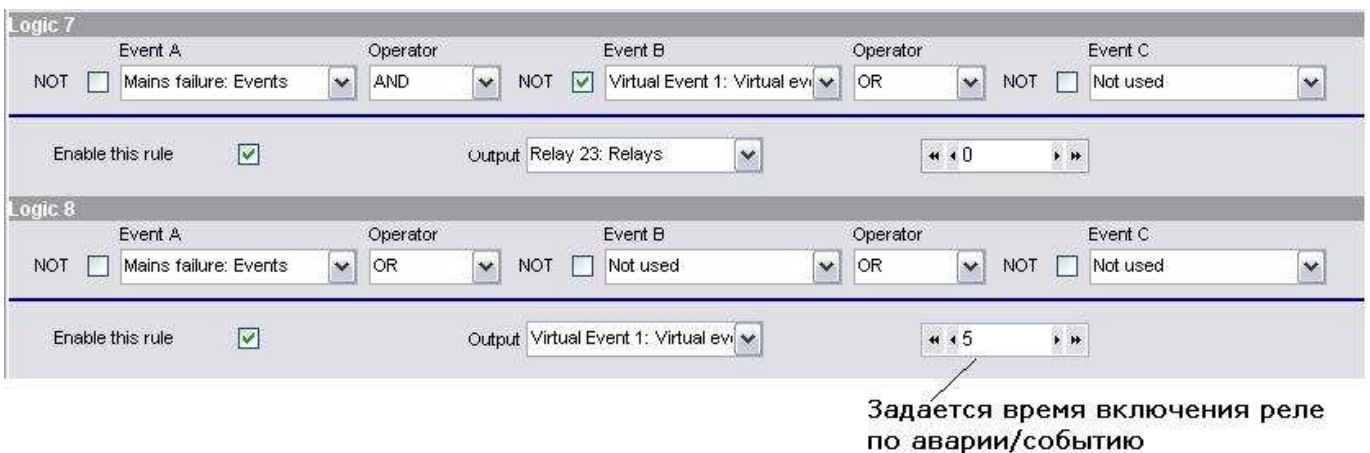

Компания ДВК-электро сохраняет за собой право внести изменения в вышеприведенный текст